## **Conferences Schoology App (Big Blue Button)**

## *Engage students in a live presentation with audio and video capabilities*

- Open a Schoology Course and click "Conferences" (left navigation).
- Create a new conference.
- Create an assignment for your students that walks them through the steps of clicking on "conference" within their course and then click on the conference link to join.
	- o This will take advanced planning so that all students know when the live conference will occur.
- RECORD SESSION: You must press the record option once you begin It is accessible to all students in your class for a week. If students were absent, they can see what they missed.

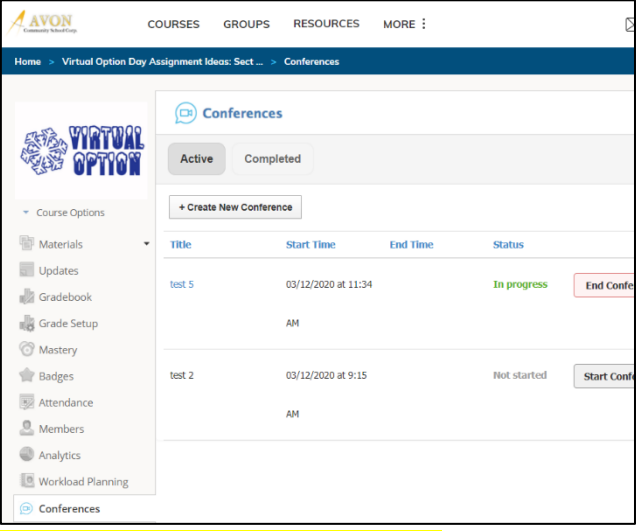

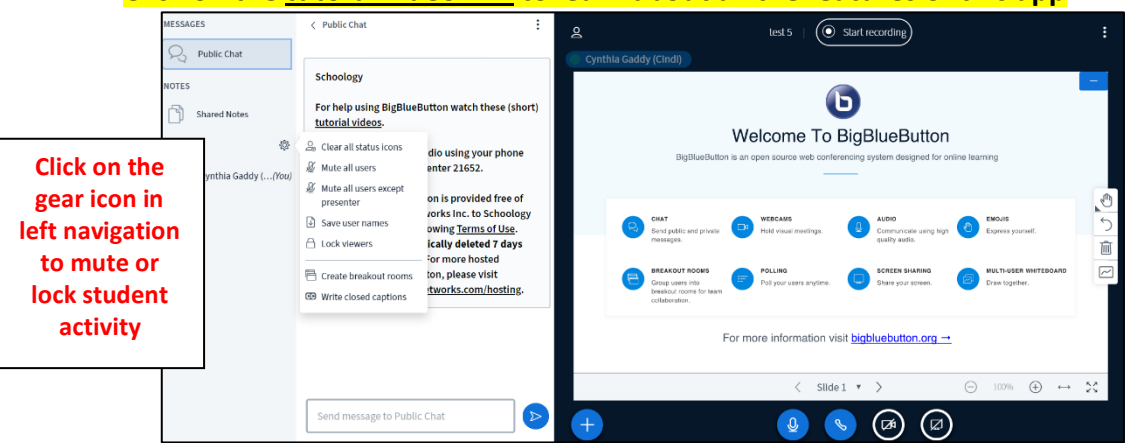

- 
- Allow students to speak aloud, use chat feature or use their webcam
	- o You have the ability to unlock one student at a time to speak
		- o You can have a private chat with one student
- Whiteboard app digital inking tools (can also allow students to write)
- Upload a Youtube or video link for students to watch
- Share a Chrome browser page where your screen to demo steps
- Share an Edge webpage (can annotate with digital inking tools)
- Create breakout groups listen and participate in each group separately
- Upload a presentation (include questions to poll for answers)

## **Whiteboard Mode:**

- Click on the arrow on bottom right to advance the screen to a  $2^{nd}$  slide (blank screen).
- Click on the hand icon to expand the digital inking tools.
- You can change the thickness and color of all the tools by clicking on the options below the selected tool.

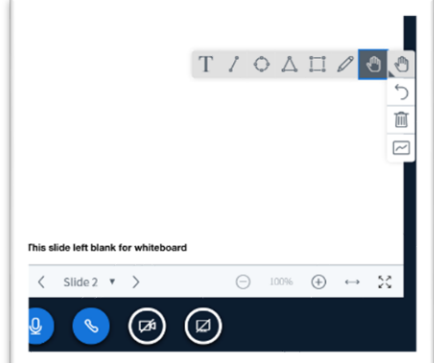

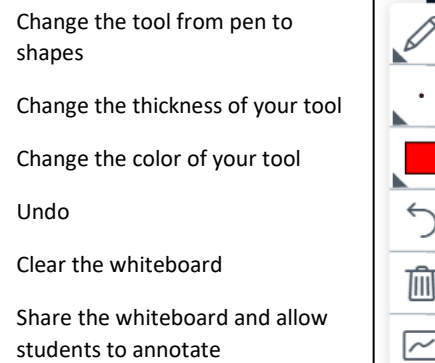

## **Click on the [tutoral video link](http://www.bigbluebutton.org/videos) to learn about all the features of this app**